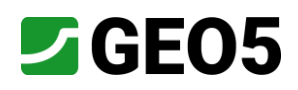

# **GEO5 Demoversion mit Beispielen**

GEO5 bietet Ihnen bereits in der kostenlosen Demoversion zahlreiche Projektbeispiele für jedes unserer Programme an, damit Sie direkt den Einstieg in die Bearbeitung finden. Zusätzlich finden Sie auf unserer Homepage [www.finesoftware.de](http://www.finesoftware.de/) Schulungsunterlagen zu den jeweiligen Beispielen. In den nachfolgenden Schritten zeige ich Ihnen, wie und wo Sie Demobeispiele öffnen und die passenden Schulungsunterlagen dazu herunterladen.

### **1.** Öffnen Sie den Speicherort, in dem sich die Programme von GEO5 befinden. Klicken Sie anschließend auf das Programm <Böschungsbruch>.

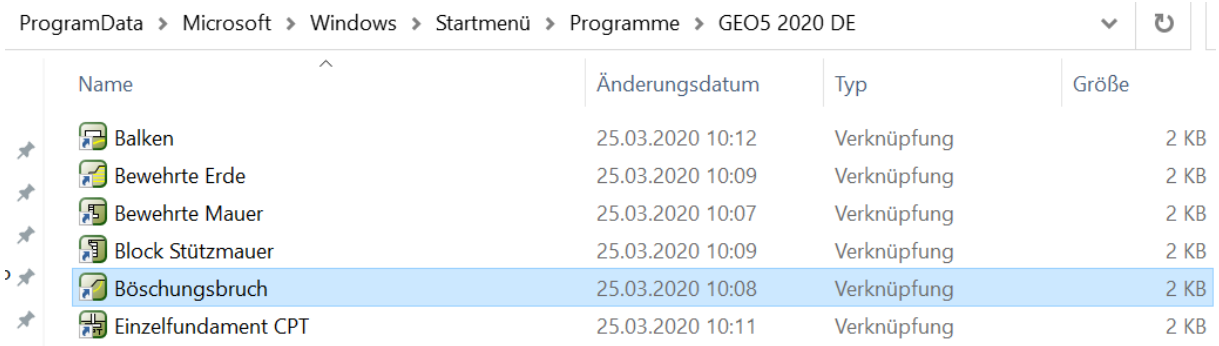

**2.** Beim Öffnen der Demoversion erscheint zunächst eine Abfrage, ob das Programm in der Demoversion geöffnet werden soll. Bestätigen Sie mit <Ja>, um fortzufahren. Haben Sie eine gültige Lizenz, wird diese Abfrage übersprungen und erscheint beim Programmstart nicht.

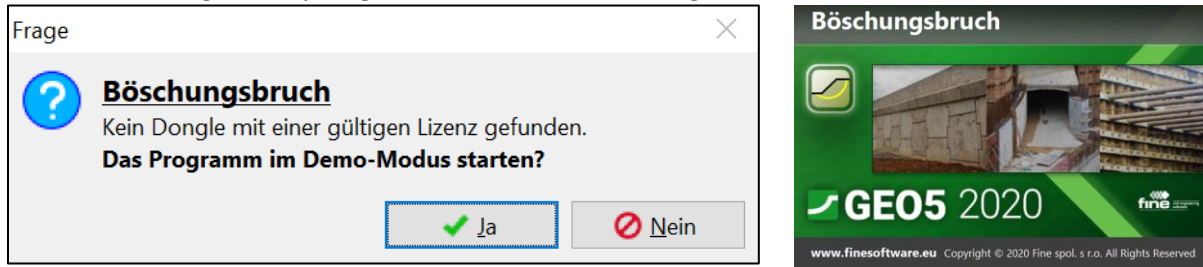

**3.** Es erscheint nun die Bestätigung, dass Sie das Programm in der Demoversion geöffnet haben. Mit der Demoversion können Sie keine Daten auf Ihrer Festplatte speichern und Ausgangsprotokolle weder drucken noch exportieren. Alle weiteren Programmfunktionen stehen Ihnen jedoch im vollen Umfang zur Verfügung. Bestätigen Sie mit <OK>.

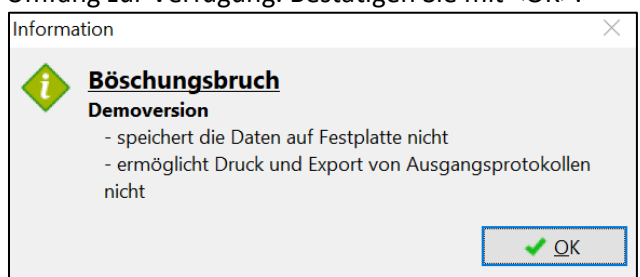

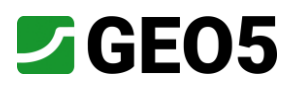

**4.** Es öffnet sich nun die Benutzeroberfläche des Programms. Die Benutzeroberfläche ist in allen Programmen von GEO5 sehr ähnlich aufgebaut und ermöglicht Ihnen somit eine leichte Handhabung. Im Allgemeinen ist die Benutzeroberfläche wie folgt aufgebaut:

- *1. Öffnen, Speichern, Importieren, Exportieren von Dateien / benutzerdefinierte Einstellungen*
- *2. Ansichtseinstellungen 2D / 3D sowie Hinzufügen von Ergänzungstexten (Bemerkungen)*
- *3. Eingabefenster: Hier findet die eigentliche Eingabe statt*
- *4. Ausgabefenster: Erstellen von Ausgabeprotokollen, Hinzufügen von Bildern*

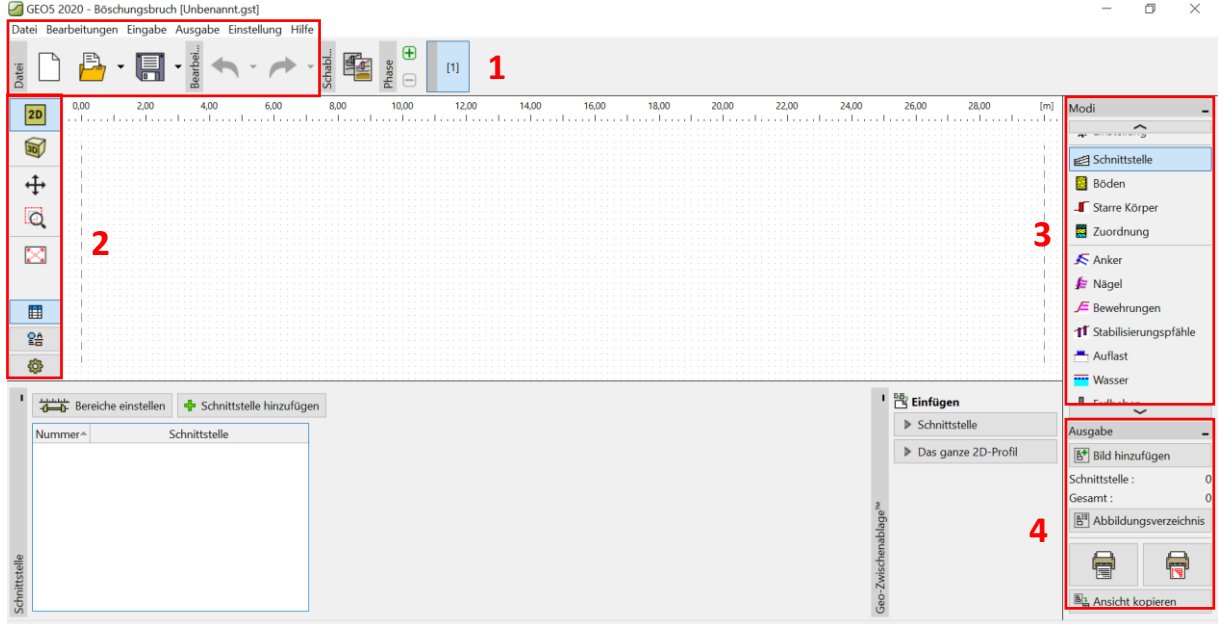

**5.** Öffnen Sie im nächsten Schritt das Demobeispiel Demo\_manual\_08. Klicken Sie dazu auf <Datei öffnen> unter folgendem Dateipfad:

**Windows (C:) > Benutzer > Öffentlich > Öffentliche Dokumente > Fine > GEO5 2020 Examples > Demo\_manual\_08** GEO5 2020 - Böschungsbruch

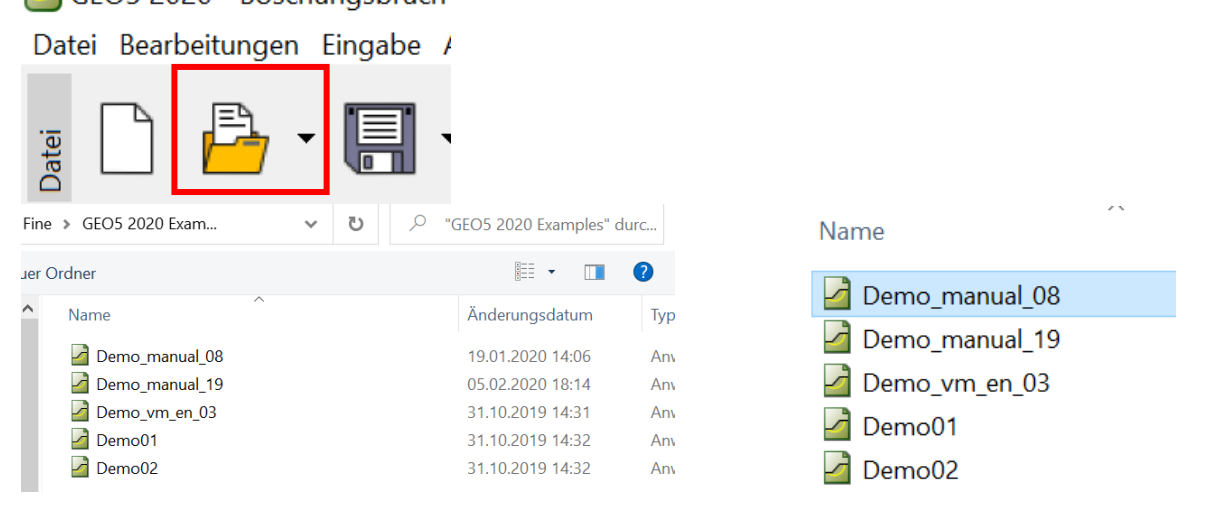

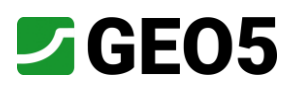

#### **6.** Das Demobeispiel wird nun auf der Benutzeroberfläche angezeigt, auf der Sie nun erste Bearbeitungsschritte durchführen können.

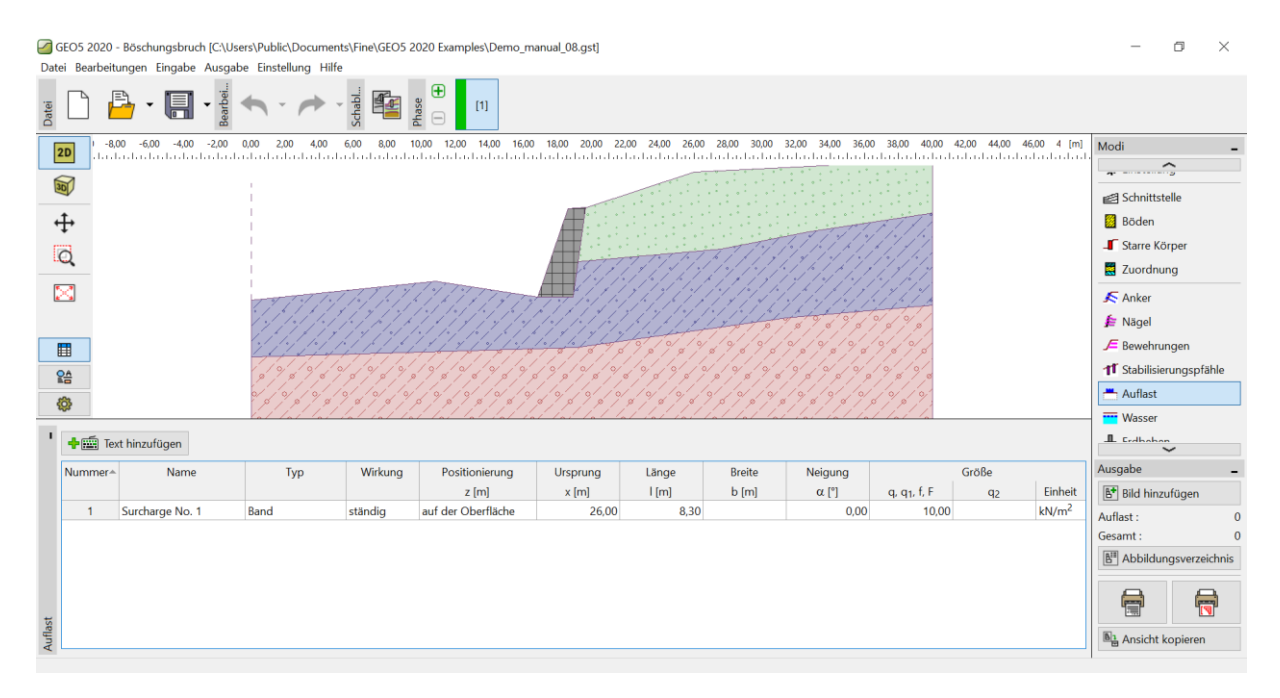

**7.** Zusätzlich können Sie kostenlos Schulungsunterlagen passend zu den Beispielen auf unserer Homepage herunterladen, in denen die getätigten Bearbeitungsschritte aus den Beispielen nacheinander aufgelistet sind sowie nützliche Hintergrundinfos wie z.B. zu den Berechnungsstandards oder zur Deutung von Berechnungsergebnissen darlegen. Geben Sie dazu zunächst auf unsere Homepage, die Sie unter der URL [www.finesoftware.de](http://www.finesoftware.de/) finden.

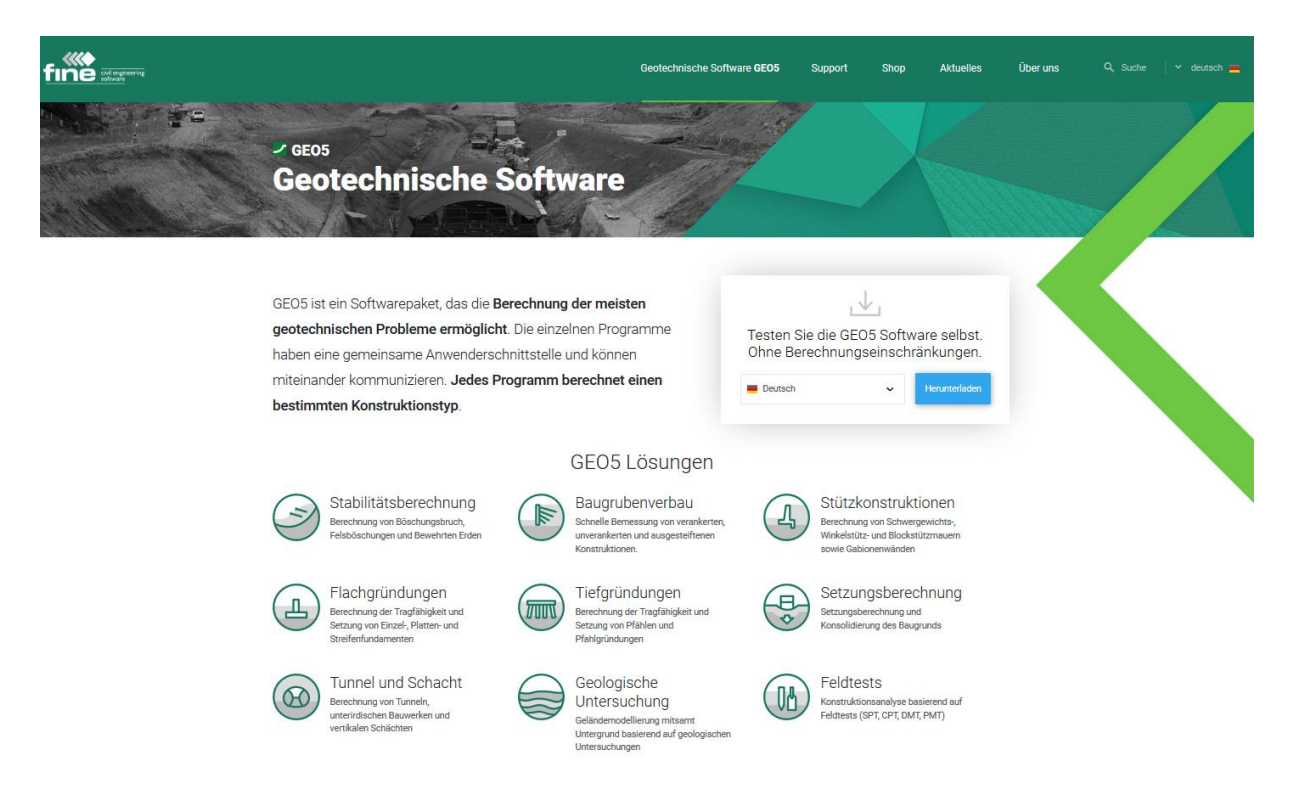

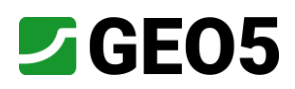

8. Klicken Sie anschließend auf <Geotechnische Software GEO5>. Dort finden Sie neben den Informationen zur Software wie Übersicht, Merkmale, Normen, Versionen auch Informationen zu unseren Softwarepaketen und die Gesamtübersicht über alle individuellen Programme. Klicken Sie unter <individuelle Programme> auf <Böschungsbruch>, um die Informationsseite des Programms zu öffnen.

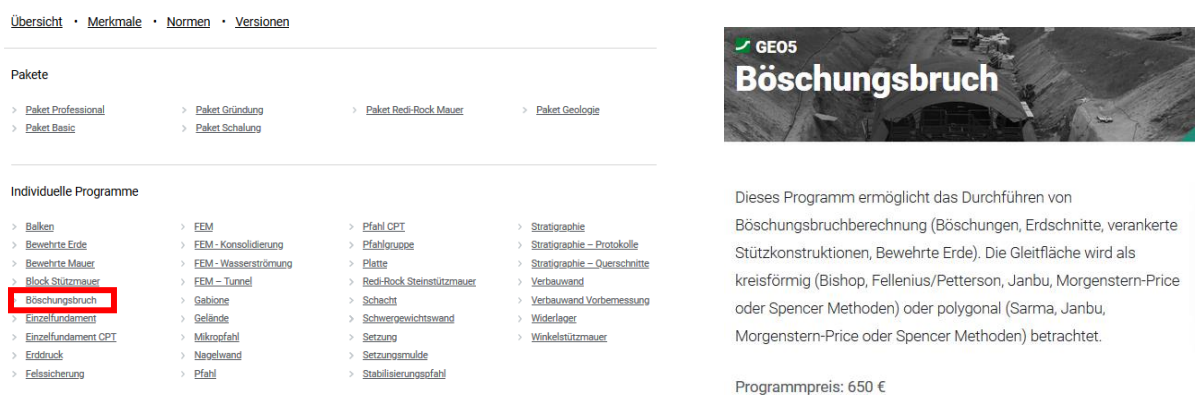

9. Wenn Sie auf der Informationsseite weiter nach unten scrollen, sehen Sie direkt neben den Programmeigenschaften vorhandene Schulungsunterlagen zu den Projektbeispielen. Klicken Sie auf das PDF-Dokument <Slope stability analysis>, das zu dem Beispiel Demo\_manual-08 gehört, und laden Sie es herunter.

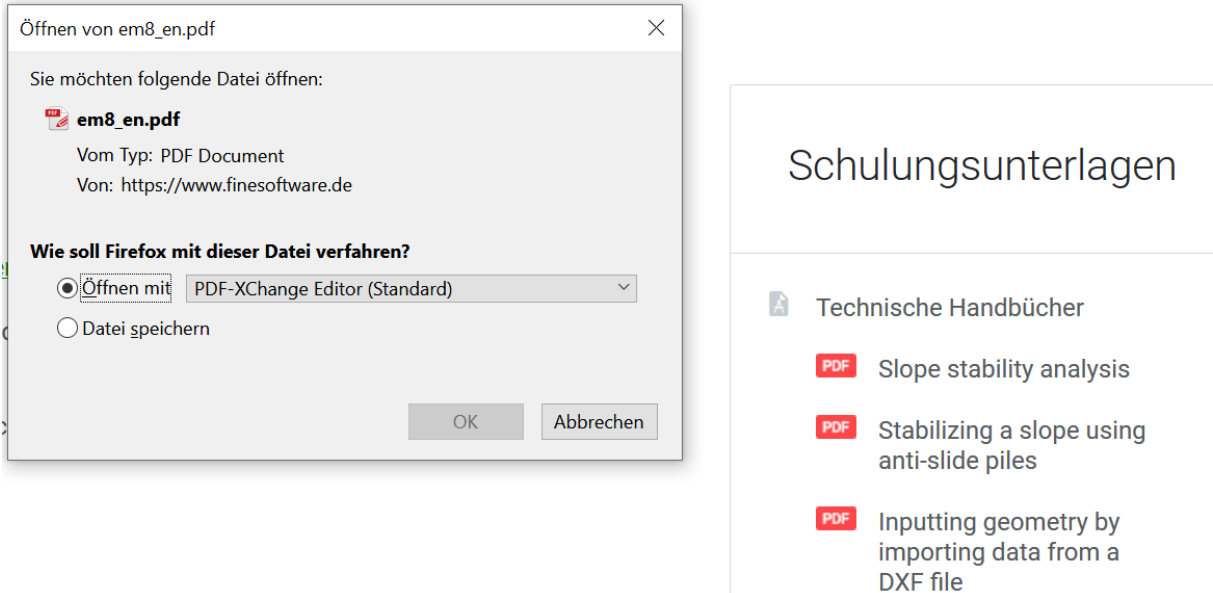

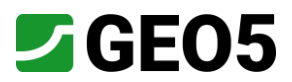

**10.** Wenn Sie das PDF nun öffnen, können Sie nacheinander alle getätigten Bearbeitungsschritte nachvollziehen, um zum selben Ergebnis wie im Projektbeispiel zu gelangen.

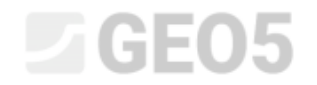

Engineering manual No. 8 **Updated: 01/2020** 

## Slope stability analysis

Program: Slope stability

File: Demo\_manual\_08.gst

This engineering manual shows how to verify the slope stability for a critical circular and a polygonal slip surface (using its optimization) and describes the differences between different methods of slope stability analysis.

#### Assignment

Perform a slope stability analysis for our designed slope with a gravity wall. This is a permanent design situation. The required safety factor is  $SF = 1,50$ . There is no water in the slope.

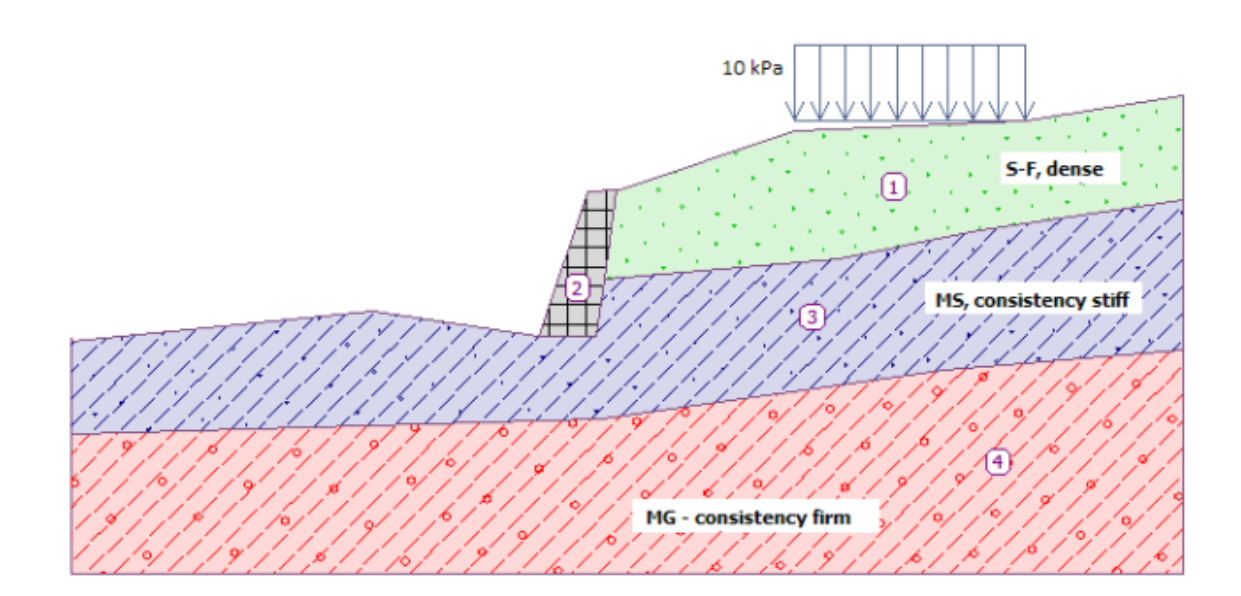